# **Liquidación Electrónica Única Mensual de Lechería**

#### • **Documentación Componentes y Herramientas Generales:**

- ◆ PyAfipWs: Interfase simil OCX con otros lenguajes (VB, VFP, Cobol ...) [Costos y](#page-10-0) [Condiciones](#page-10-0)
- ♦ Manual: Documentación, Información Importante, Certificados, Errores Frecuentes
- Herramienta "universal": archivos de intercambio TXT Cobol, DBF dBase/FoxPro, JSON ♦ PHP/Java
- ♦ PyFEPDF: Generador de Factura Electrónica en formato PDF
- **Factura Electrónica Servicios Web AFIP:**
	- Mercado Interno: Factura Electrónica A/B/C/M WSFEv1+ ♦ (RG2485/3067/3668/3749/4004/4109/4367)
	- ♦ Matrix (codificación productos): Factura Electrónica A/B con detalle (RG2904/3536)
	- ♦ Bienes de Capital: Bonos Fiscales Electrónicos Factura Electrónica A (RG2557)
	- ♦ Exportación: Factura Electrónica E Exportadores (RG2758 RG3689 RG4401)
	- ♦ Turismo: Comprobantes Factura Electrónica T WSCT CAE/CAEA (RG3971)
	- ♦ FE Cred (FCE): Factura Electrónica Crédito MiPyMEs (RG4367)
	- ♦ Código de Autorización Electrónico Anticipado CAEA
- **Agropecuario Servicios web AFIP:**
	- Código Trazabilidad de Granos: Transporte de granos WSCTGv4 (RG2806 RG3113 ♦ RG3493)
	- Liquidación y Certificación de Granos: WSLPGv1.17 F. C1116 A / B / RT (RG3419 RG3690 ♦ RG3691)
	- ♦ Liquidación de Tabaco Verde: WSLTVv1.3
	- ♦ Liquidación Única Mensual Lechería: WSLUMv1.3
	- ♦ Liquidación Sector Pecuario: Hacienda, Compra directa, Carne WSLSPv1.3
	- ♦ Remito Electrónico Cárnico: WSRemCarne (RG4256/18 y RG4303/18)
	- ♦ Remito Electrónica Harinero: WSRemHarina (RG 4519/19)
	- ♦ Remito Electrónico Azúcar y Derivados: WSRemAzucar (RG 4519/19)
	- ♦ Carta de Porte: WSCPE (RG 5017/21)
	- ♦ Carta de Porte Derivados Granarios: WSCPEv2 (RG 5235/22) **Nuevo!**
- **Otros webservices y utilidades AFIP**
	- ♦ Constatación de Comprobantes CAI, CAE, CAEA (WSCDC)
	- ♦ Padron Contribuyentes AFIP: Constancia de Inscripción RG1817/2005 WS-SR-Padron
	- ♦ Consulta de Operaciones Cambiarias: Compra de Divisas (WSCOC)
	- SIRE\_CertificadoRetencionElectronica: Certificado de retención electrónica del Impuesto al ♦ Valor Agregado (SIRE-WS) RG4523/19
- **Webservices provinciales: ARBA (Prov. Bs.As.), AGIP (C.A.B.A), API (Sta.Fe), DGR (Córdoba):**
	- ♦ Remito Electrónico: COT Código de Operaciones de Translado (ARBA, API, AGIP, DGR)
	- ♦ Ingresos Brutos: Consulta de alícuotas WS DFE IIBB ARBA
- **SNT: Sistema Nacional de Trazabilidad ANMAT, SEDRONAR, SENASA**
	- ♦ Trazabilidad de Medicamentos: ANMAT Disposición 3683/2011
	- ♦ Trazabilidad de Productos Médicos: ANMAT Disposición 2303/2014 y 2175/14
	- ♦ Trazabilidad de Precursores Químicos: RENPRE SEDRONAR Resolución 900/12
	- ♦ Trazabilidad de Productos Fitosanitarios: SENASA Resolución 369/13
	- Trazabilidad de Productos Fitosanitarios: SENASA Resolución 369/21 ♦ (WS\_INFO\_EMPRESAS / WS\_DATOS\_GENERALES)

#### • **Aplicativos Genéricos y Herramientas Avanzadas:**

- ♦ PyRece: Aplicativo visual simil SIAP RECE (CSV, PDF, Email)
- ♦ FE.py: Herramienta universal, unificada e integrada
- ♦ FacturaLibre: Aplicacion online (web2py)
- ♦ PyFactura Aplicativo visual y simple (gui2py) para CAE y PDF factura electrónica
- ♦ LibPyAfipWs: Biblioteca DLL para lenguajes C / C++ y similares
- ♦ Factura Electrónica en Python: Información Técnica (SOAP, XML, PDF, DBF, etc.)

Web Services ? (Servicios Web) Liquidación Mensual Única de Lechería. Generación de una liquidación mensual única y obtención del CAE (Código de Autorización Electrónico).

# **Índice**

## **Descripción General**

EL WSLUM (Web Service de Liquidación única mensual de Lecheria) es un nuevo Servicio Web de la AFIP según [Especificación Técnica 1.2](https://www.afip.gob.ar/ws/wslum/manual_wslum1.2.pdf) El webservice permite:

- Generación de una liquidación mensual única y obtención del CAE (Código de Autorización Electrónico).
- Ajustar una liquidación.
- Consultas:
	- ♦ Liquidaciones por CAE y número de comprobante.
	- ♦ Último número de comprobante por punto de venta.
- Tablas de parámetros:
	- ♦ Listado de provincias.
	- ♦ Bonificaciones, penalizaciones y débitos comerciales.
	- ♦ Otros impuestos.

Para mayor información, se puede consultar la documentación orignal en [Micrositio Webservices - AFIP](http://www.afip.gov.ar/ws) o el manual de la presente interfaz.

URL:

- <https://fwshomo.afip.gov.ar/wslum/LumService?wsdl>(homologación: testing/pruebas)
- <https://serviciosjava.afip.gob.ar/wslum/LumService?wsdl> (producción)

### **Descargas**

- Instalador: PyAfipWs-2.7.1911-32bit+wsaa 2.11b+wslum 1.02a-homo.exe (versión preliminar WSLUMv1.3)
- Documentación: [Documento Oficial WSLUMv1.3](https://www.afip.gob.ar/ws/wslum/manual_wslum1.3.pdf) (AFIP), Manual de Uso General [\(PDF\)](http://www.sistemasagiles.com.ar/trac/wiki/ManualPyAfipWs?format=pdf)
- Ejemplo en VB: [wslum.bas](https://github.com/reingart/pyafipws/blob/master/ejemplos/wslum/wslum.bas) *(actualizado)*
- Archivos de intercambio (muestras): wslum\_entrada.json wslum\_salida.json
- Código Fuente (Python): [wslum.py](https://github.com/reingart/pyafipws/blob/master/wslum.py)

### **Metodos**

- **Conectar(cache=None, url="", proxy="")**: en homologación no hace falta pasarle ningún parámetro. En producción, el segudo parametro es la WSDL.
- **Dummy()**: devuelve estado de servidores

Métodos para generar una liquidación única de lechería (LUM):

- **CrearLiquidacion(tipo\_cbte, pto\_vta, nro\_cbte, fecha, periodo, iibb\_adquirente, domicilio\_sede, inscripcion\_registro\_publicone, datos\_adicionales, alicuota\_iva)**: crea una liquidación a autorizar, inicializando los datos de cabecera (los 5 primeros parametros son obligatorios, el resto opcional).
- **AgregarCondicionVenta(codigo, descripcion)**: agrega una o más condiciones de venta (detalle opcional)
- **AgregarTambero(cuit, iibb)**: agrega los datos del productor (iibb es opcional)
- **AgregarTambo(nro\_tambo\_interno, nro\_renspa, fecha\_venc\_cert\_tuberculosis, fecha\_venc\_cert\_brucelosis, nro\_tambo\_provincial)**: agrega los datos del tambo (nro\_tambo\_provincial es opcional)
- **AgregarUbicacionTambo(latitud, longitud, domicilio, cod\_localidad, cod\_provincia, codigo\_postal, nombre\_partido\_depto)**: agrega los datos del tambo (nombre\_partido\_depto es opcional)
- **AgregarBalanceLitrosPorcentajesSolidos(litros\_remitidos, litros\_decomisados, kg\_grasa, kg\_proteina)**: agrega los litros remitidos, decomisados, kg. grasa / proteína
- **AgregarConceptosBasicosMercadoInterno(kg\_produccion\_gb, precio\_por\_kg\_produccion\_gb, kg\_produccion\_pr, precio\_por\_kg\_produccion\_pr, kg\_crecimiento\_gb, precio\_por\_kg\_crecimiento\_gb, kg\_crecimiento\_pr, precio\_por\_kg\_crecimiento\_pr)**: agrega los kg y precio de producción (GB/PR)
- **AgregarConceptosBasicosMercadoExterno(kg\_produccion\_gb, precio\_por\_kg\_produccion\_gb, kg\_produccion\_pr, precio\_por\_kg\_produccion\_pr, kg\_crecimiento\_gb, precio\_por\_kg\_crecimiento\_gb, kg\_crecimiento\_pr, precio\_por\_kg\_crecimiento\_pr)**: agrega los kg y precio de producción (GB/PR)
- **AgregarBonificacionPenalizacion(codigo, detalle, resultado, porcentaje, importe)**: agrega bonificaciones o recargos por calidad/comerciales (ver tabla de parámetros) -uno o más elementos, codigo/detalle obligatorio-
- **AgregarOtroImpuesto(tipo, base\_imponible, alicuota, detalle)**: agrega un tributo (impuestos nacionales, provinciales, municipales, etc.) -uno o más elementos, detalle opcional-
- **AgregarRemito(nro\_remito)**: agrega un tributo (impuestos nacionales, provinciales, municipales, etc.) -uno o más elementos-
- **AutorizarLiquidacion()**: arma la liquidación, envía los datos a AFIP y devuelve COE, estableciendo los atributos con los campos de la respuesta.

Métodos adicionales de consulta:

**ConsultarLiquidacion(pto\_vta, nro\_cbte, cae, pdf):**: Consulta una liquidación • por No de comprobante o CAE (establece el resto de los atributos, similar a AutorizarLiquidacion). En pdf (indicar nombre de archivo para descargarlo de AFIP)

**ConsultarUltimoComprobante(tipo\_cbte, pto\_vta)**: devuelve el último No de • comprobante registrado por AFIP (atributo NroComprobante).

### **Atributos**

- **CAE**
- **NroComprobante**
- **FechaLiquidacion**
- **AlicuotaIVA**, **TotalNeto**, **ImporteIVA**
- **TotalBonificacionesCalidad**, **TotalPenalizacionesCalidad**
- **TotalBonificacionesComerciales**, **TotalDebitosComerciales**
- **TotalOtrosImpuestos**, **Total**

## **Herramienta por consola**

La interfaz presenta una herramienta universal (multiplataforma -Linux / Windows / Mac- compatible con cualquier lenguaje de programación), que puede ser operado de manera automática en segundo plano (no requiere intervención del usuario).

El modo de uso es ejecutando el programa **WSLUM\_CLI.EXE** con las siguientes opciones y archivos de intercambio. La herramienta puede ser ejecutada interactivamente en una consola (Inicio, Ejecutar, CMD.EXE) o puede ser llamada desde otro programa o script .BAT

#### **Parámetros por línea de comando**

La herramienta soporta las siguientes opciones principales:

- --dummy: consulta estado de servidores
- --autorizar: autoriza una liquidación

Recuperación de datos:

- --consultar: recupera una liquidacíon
- --ult: obtiene el último número de comprobante registrado en AFIP

Tablas de referencias:

- --provincias: obtiene el listado de provincias
- --localidades: obtiene el listado de localidades para una provincia
- --bonificaciones\_penalidades: obtiene el listado de tributos
- --otros\_impuestos: obtiene el listado de los tributos
- --puntosventa: obtiene el listado de puntos de venta habilitados

#### Parámetros auxiliares:

- $\bullet$  --ayuda: este mensaje
- --debug: modo depuración (detalla y confirma las operaciones)
- --prueba: genera y autoriza una LUM de prueba (no usar en producción!)
- $\bullet$   $--$  xml: almacena los requerimientos y respuestas XML (depuración)

### **Ejemplo**

Generar un LUM de prueba (no usar en producción):

```
C:\PYAFIPWS\> WSLUM_CLI.EXE --autorizar --prueba --testing --guardar
Liquidacion: pto_vta=1 nro_cbte=1 tipo_cbte=27
Autorizando...
Errores: [u'2034: La cuit ingresada, no corresponde a un Operador Comercial.']
CAE 75521002437246
FechaComprobante 2015-12-31
NroComprobante 25
TotalNeto 1405.04
AlicuotaIVA 21.0
ImporteIVA 252.53
TotalBonificacionesCalidad 300.0
TotalPenalizacionesCalidad 200.0
TotalBonificacionesComerciales 302.5
TotalDebitosComerciales 200.0
TotalOtrosImpuestos 49.99
Total 1202.5
hecho.
```
### **Archivo de Configuración**

Para utilizar este webservice, debe tramitarse un certificado. Ver Instructivo

Luego, se debe configurar el Certificado, clave privada y URL en el archivo de configuración WSLUM.INI:

```
[WSAA]
CERT=reingart.crt
PRIVATEKEY=reingart.key
##URL=https://wsaa.afip.gov.ar/ws/services/LoginCms
[WSLUM]
CUIT=20267565393
ENTRADA=facturas.csv
SALIDA=salida.txt
##URL=https://serviciosjava.afip.gob.ar/wslum/LumService?wsdl
```
Para producción, se debe usar un instalador para tal fin y descomentar la URL (eliminando el numeral).

El tipo de archivo de intercambio depende de la extensión configurada en WSLUM (usar .txt para texto, .csv para planillas CSV, .dbf para tablas DBF y .json para JavaScript?)

## **Archivo de Intercambio**

La herramienta por consola podría soportar tanto:

- archivos de texto de ancho fijo (similares al usado por SIAP -COBOL-): ver entrada\_wslum.txt y salida\_wslum.txt (muestras ejemplo)
- planillas CSV (archivo de texto valores separados por coma): ver entrada\_wslum.csv y salida\_wslum.csv (muestras ejemplo WSLUMv1.2)
- tablas DBF (dBase, FoxPro, Clipper, etc.): ver wslum\_dbf.zip (tablas de muestra WSLUMv1.2)

archivo JSON (notación de objetos JavaScript): : ver salida\_wslum.json (muestras ejemplo • WSLUMv1.2)

## **Ejemplo Pseudocodigo**

#### **Autorizar liquidación**

Ejemplo de alta para generar y obtener CAE de una Liquidación única mensual de lechería:

```
# crear y completar internamente la estructura de la liq. a enviar a AFIP
wslum.CrearLiquidacion(tipo_cbte=27, pto_vta=8, nro_cbte=25,
         fecha="2015-12-31", periodo="2015/12",
         iibb_adquirente="123456789012345",
         domicilio_sede="Domicilio Administrativo",
         inscripcion_registro_publico="Nro IGJ",
         datos_adicionales="Datos Adicionales Varios",
         alicuota_iva=21.00)
wslum.AgregarCondicionVenta(codigo=1, descripcion=None)
if False:
     wslum.AgregarAjuste(cai="10000000000000",
             tipo_cbte=0, pto_vta=0, nro_cbte=0, cae_a_ajustar=0)
wslum.AgregarTambero(cuit=11111111111, iibb="123456789012345")
wslum.AgregarTambo(nro_tambo_interno=123456789,
         nro_renspa="12.345.6.78901/12",
         fecha_venc_cert_tuberculosis="2015-01-01",
         fecha_venc_cert_brucelosis="2015-01-01",
         nro_tambo_provincial=100000000)
wslum.AgregarUbicacionTambo(
         latitud=-34.62987, longitud=-58.65155,
         domicilio="Domicilio Tambo",
         cod_localidad=10109, cod_provincia=1,
         codigo_postal=1234,
         nombre_partido_depto='Partido Tambo')
wslum.AgregarBalanceLitrosPorcentajesSolidos(
         litros_remitidos=11000, litros_decomisados=1000,
         kg_grasa=100.00, kg_proteina=100.00)
wslum.AgregarConceptosBasicosMercadoInterno(
         kg_produccion_gb=100, precio_por_kg_produccion_gb=5.00,
         kg_produccion_pr=100, precio_por_kg_produccion_pr=5.00,
         kg_crecimiento_gb=0, precio_por_kg_crecimiento_gb=0.00,
         kg_crecimiento_pr=0, precio_por_kg_crecimiento_pr=0.00)
wslum.AgregarConceptosBasicosMercadoExterno(
         kg_produccion_gb=0, precio_por_kg_produccion_gb=0.00,
         kg_produccion_pr=0, precio_por_kg_produccion_pr=0.00,
         kg_crecimiento_gb=0, precio_por_kg_crecimiento_gb=0.00,
         kg_crecimiento_pr=0, precio_por_kg_crecimiento_pr=0.00)
wslum.AgregarBonificacionPenalizacion(codigo=1,
         detalle="opcional", resultado="400", porcentaje=10.00)
wslum.AgregarBonificacionPenalizacion(codigo=10,
         detalle="opcional", resultado="2.5", porcentaje=10.00)
wslum.AgregarBonificacionPenalizacion(codigo=4,
         detalle="opcional", resultado="400", porcentaje=10.00)
```

```
wslum.AgregarBonificacionPenalizacion(codigo=1,
         detalle="opcional", resultado="En Saneamiento",
         porcentaje=10.00)
wslum.AgregarOtroImpuesto(tipo=1, base_imponible=100.00,
                           alicuota=10.00, detalle="")
wslum.AgregarOtroImpuesto(tipo=9, base_imponible=100.00,
                           alicuota=10.00,
                           detalle="Detalle Otras Percepciones")
wslum.AgregarOtroImpuesto(tipo=1, base_imponible=100.00,
                           alicuota=10.00, detalle="")
wslum.AgregarRemito(nro_remito="123456789012")
wslum.AgregarRemito(nro_remito="123456789")
# llamar al webservice de AFIP para generar la liquidación:
ret = wslum.AutorizarLiquidacion()
if wslum.Excepcion:
   print "EXCEPCION:", wslum.Excepcion
    print wslum.Traceback
# analizar los valores devueltos por AFIP:
print "Errores:", wslum.Errores
print "CAE", wslum.CAE
print "FechaComprobante", wslum.FechaComprobante
print "NroComprobante", wslum.NroComprobante
print "TotalNeto", wslum.TotalNeto
print "AlicuotaIVA", wslum.AlicuotaIVA
print "ImporteIVA", wslum.ImporteIVA
print "TotalBonificacionesCalidad", wslum.TotalBonificacionesCalidad
print "TotalPenalizacionesCalidad", wslum.TotalPenalizacionesCalidad
print "TotalBonificacionesComerciales", wslum.TotalBonificacionesComerciales
print "TotalDebitosComerciales", wslum.TotalDebitosComerciales
print "TotalOtrosImpuestos", wslum.TotalOtrosImpuestos
print "Total", wslum.Total
# 
pdf = wslum.GetParametro("pdf")
```
Ver ejemplo completo para Visual Basic o similar en: [wslum.bas](https://github.com/reingart/pyafipws/blob/master/ejemplos/wslum/wslum.bas) (adaptable a otros lenguajes como Visual Fox Pro, Delphi, etc. -ver otros webservices o consultar-)

## **Liquidación PDF**

La interfaz permite obtener los archivos que devuelve AFIP mediante este webservice:

• wslum.pdf: Liquidación Unica de Lecheria en documento PDF

En ambos casos, AFIP devuelve el archivo binario ya generado, por lo que se debe especificar una ruta completa para almacenarlo. Necesita Acrobat Reader, Microsoft Office / Libre Office o similares para poder abrir los documentos.

# **Tablas de Parámetros**

En este nuevo servicio web WSLUM utiliza tablas dinámicas para los siguientes datos:

- Provincias y Localidades
- Tipos de Comprobante
- Puntos de venta
- Condiciones de venta
- Bonificaciones y Penalizaciones
- Otros Impuestos

La interfaz permite obtener los diversos códigos de parámetros a utilizar. A continuación se detallan a modo de ejemplo:

### **Provincias**

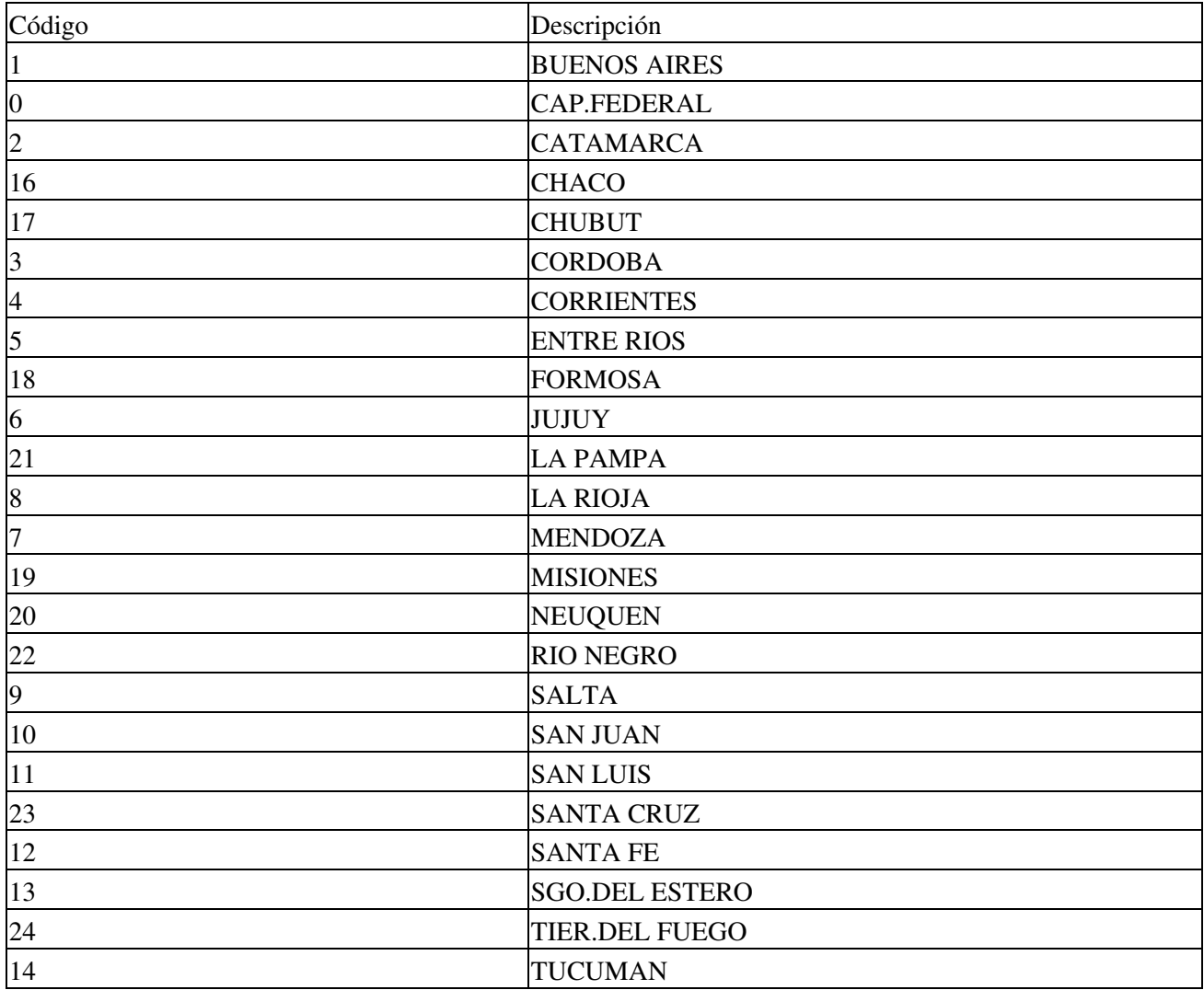

### **Tipos de Comprobante**

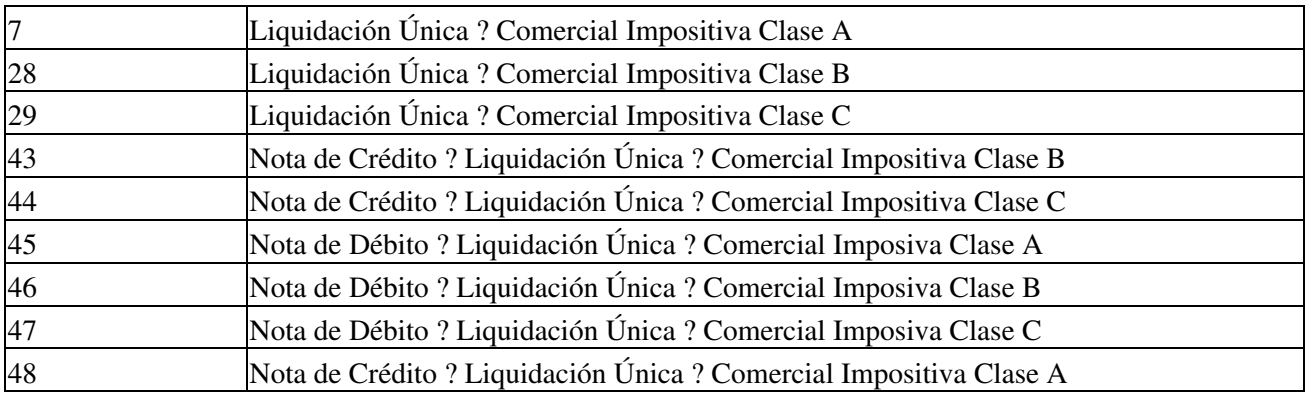

#### **Condiciones Venta**

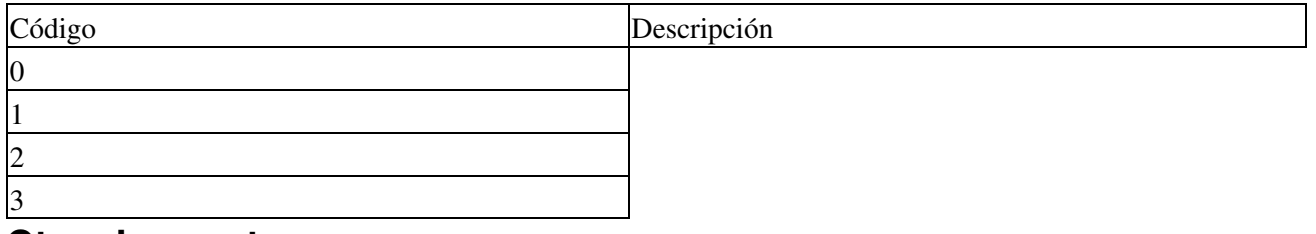

#### **Otros Impuestos**

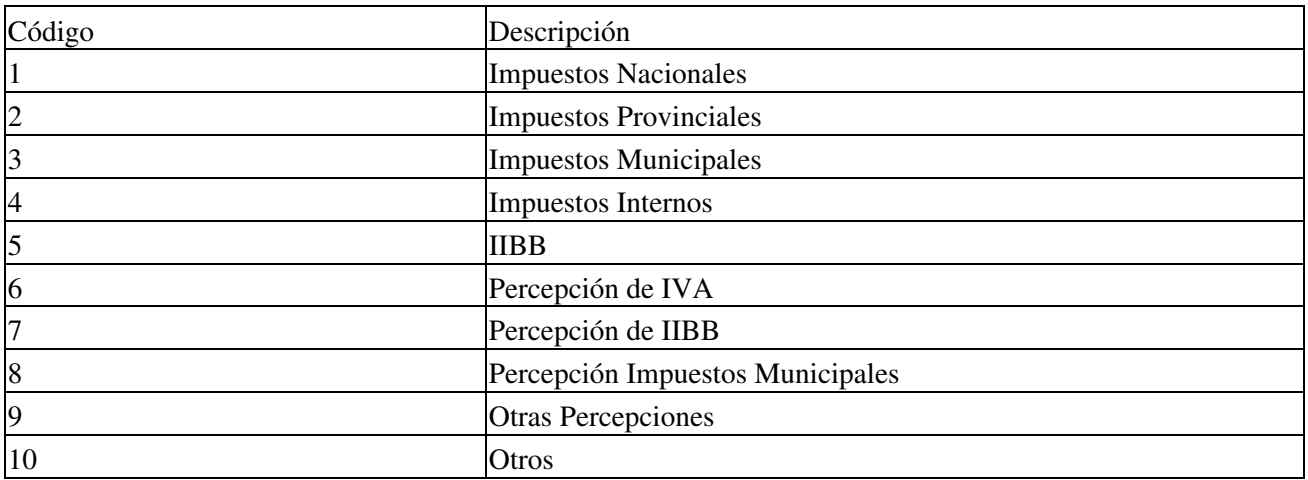

#### **Bonificaciones Penalizaciones**

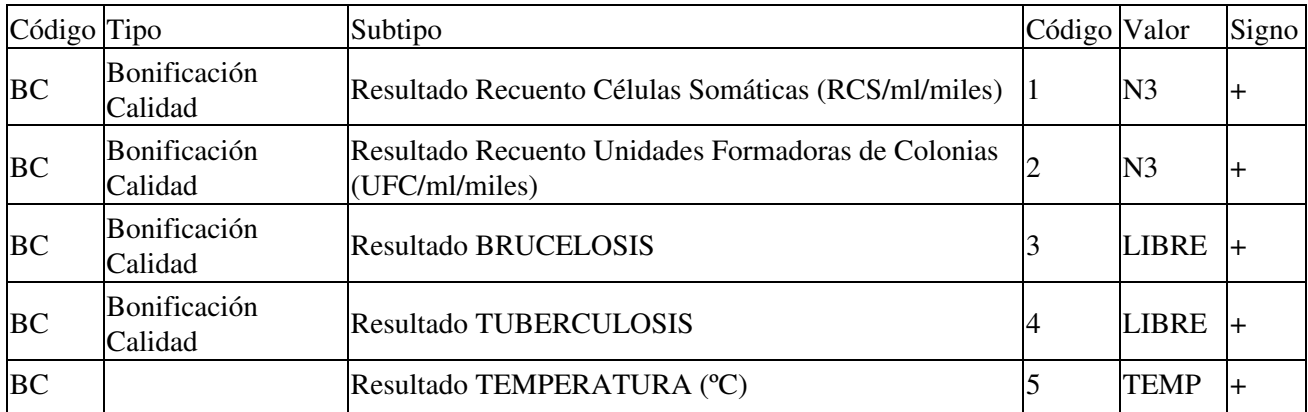

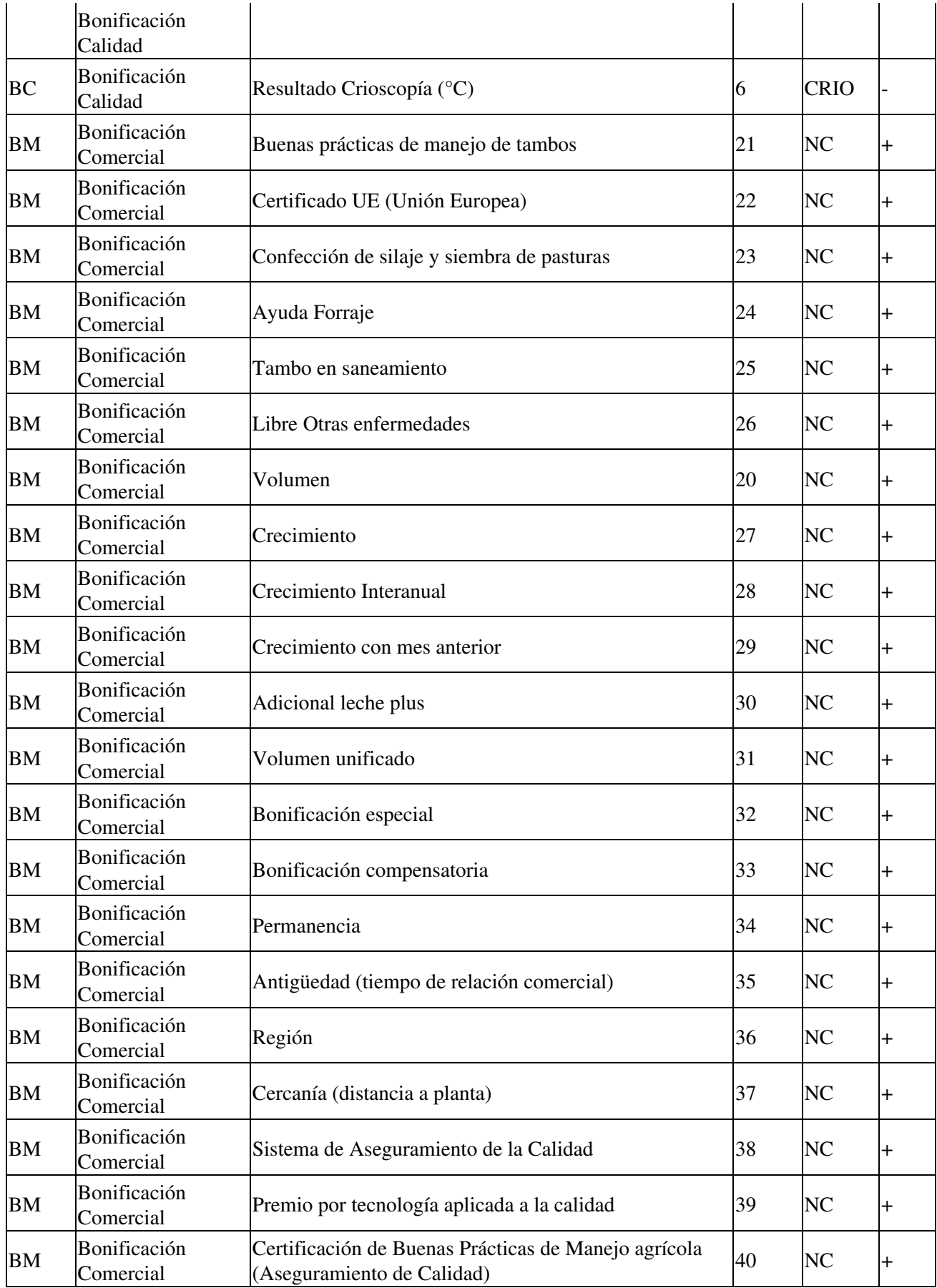

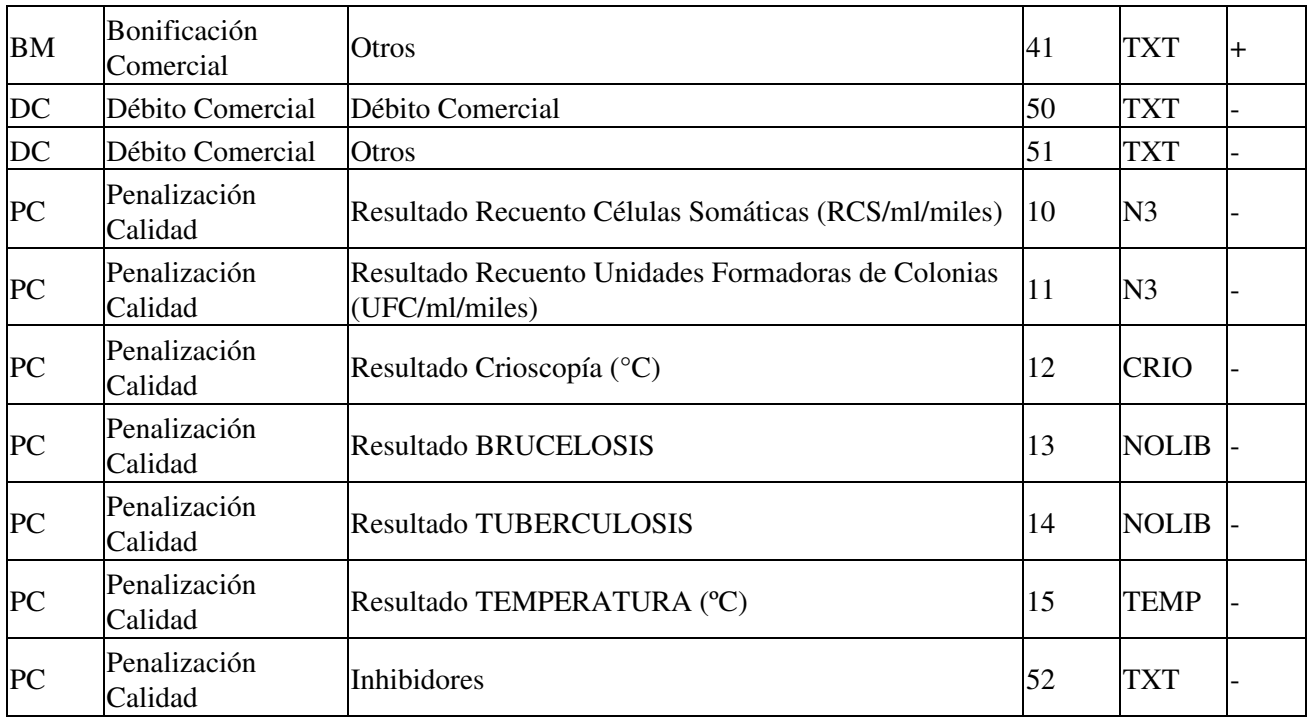

### **Novedades**

Historial de Cambios:

• Noviembre 2016 (actualización 01): versión inicial

Se recuerda que esta disponible el <u>grupo de noticias</u> (http://groups.google.com.ar/group/pyafipws) donde se publicarán futuras novedades sobre PyAfipWS: servicios web de factura electrónica y sus interfases (se recomienda suscribirse)

# <span id="page-10-0"></span>**Costos y Condiciones**

Debido a la complejidad de este servicio, su fecha de aplicación y las modificaciones que pudieran surgir, los clientes que asi lo requieran pueden adquirir horas de soporte técnico comercial (ver [Condiciones del Soporte](#page-10-0) [Comercial\)](#page-10-0).

A su vez, se libera el código fuente bajo licencia GPL (software libre), al igual que se hizo con el restos de los servicios web. Para más detalles ver página FacturaElectronica.

**MarianoReingart**